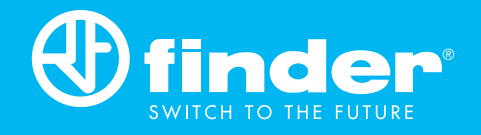

# Programmable Logic Relays

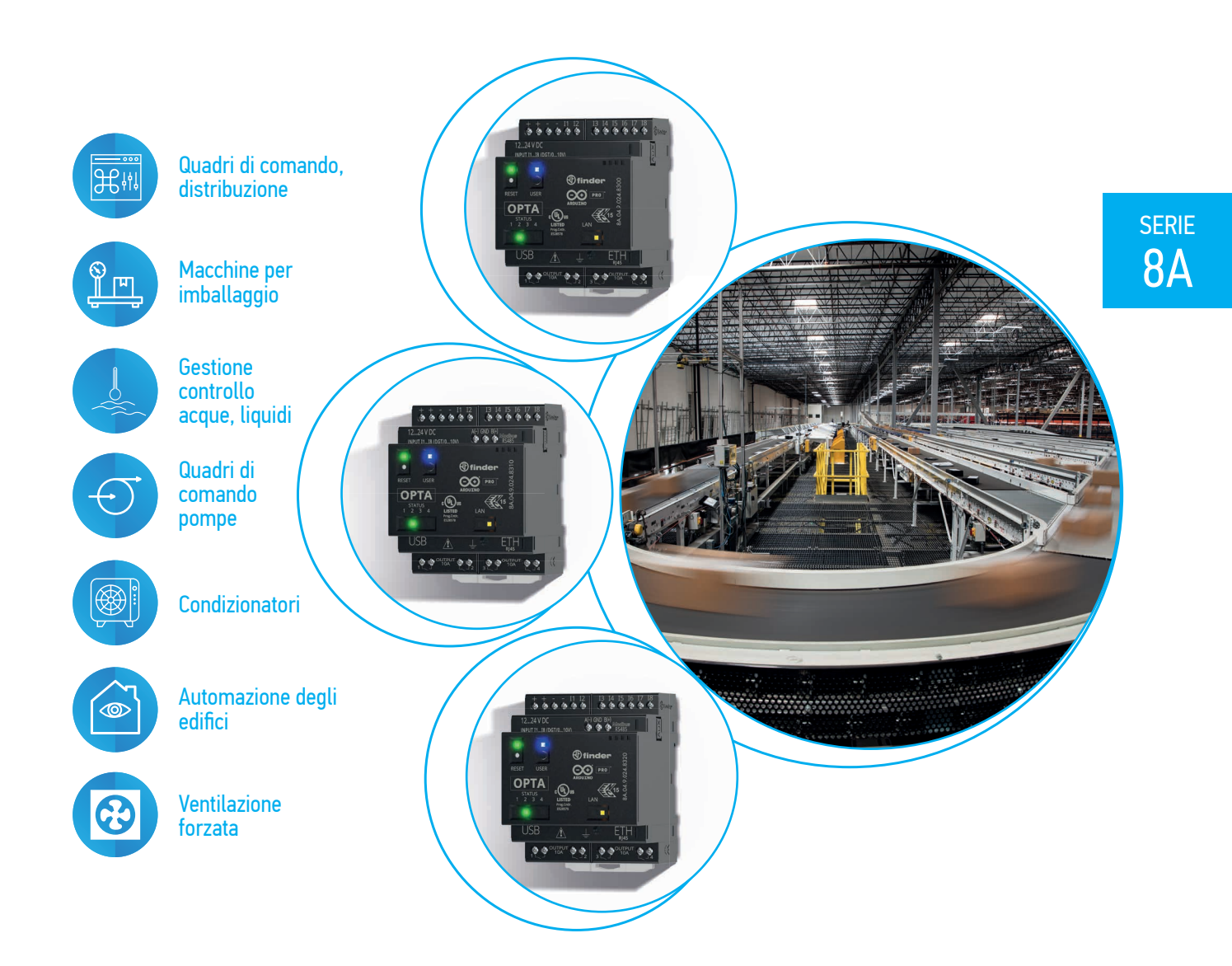

Ci riserviamo il diritto di apportare modifiche a prezzi, caratteristiche, specifiche, aspetto e disponibilità dei prodotti e servizi senza preavviso.<br>FINDER non si assume alcuna responsabilità per la presenza di possibili

## 8A SERIE 8A Programmable Logic Relays

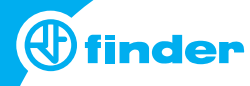

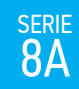

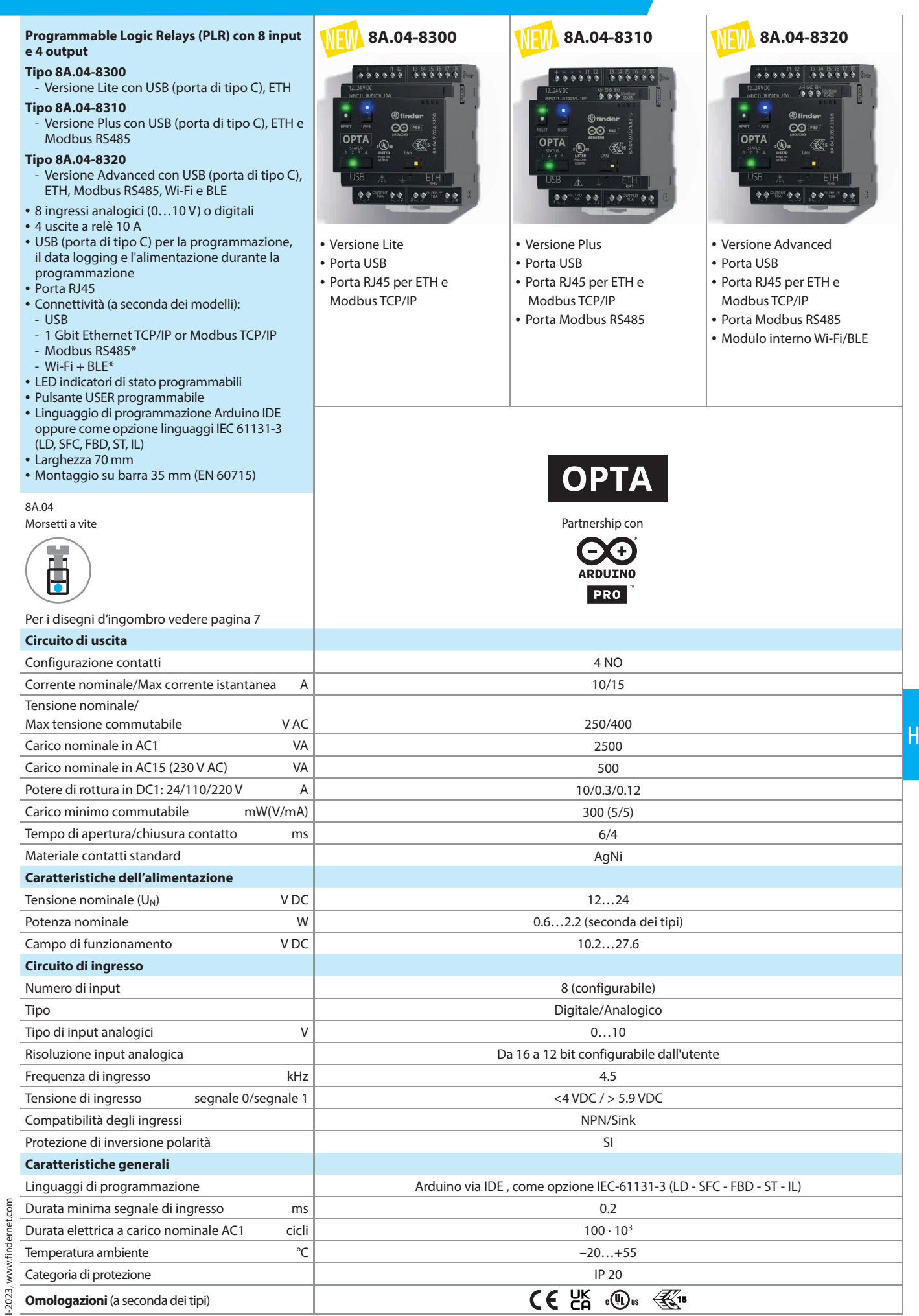

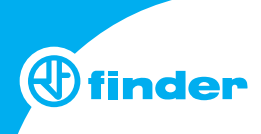

#### **Codificazione**

serie<br>8A

Esempio: serie 8A, Versione Lite, 4 NO (SPST) 10 A, 8 ingressi analogici/digitali, 12…24 V DC.

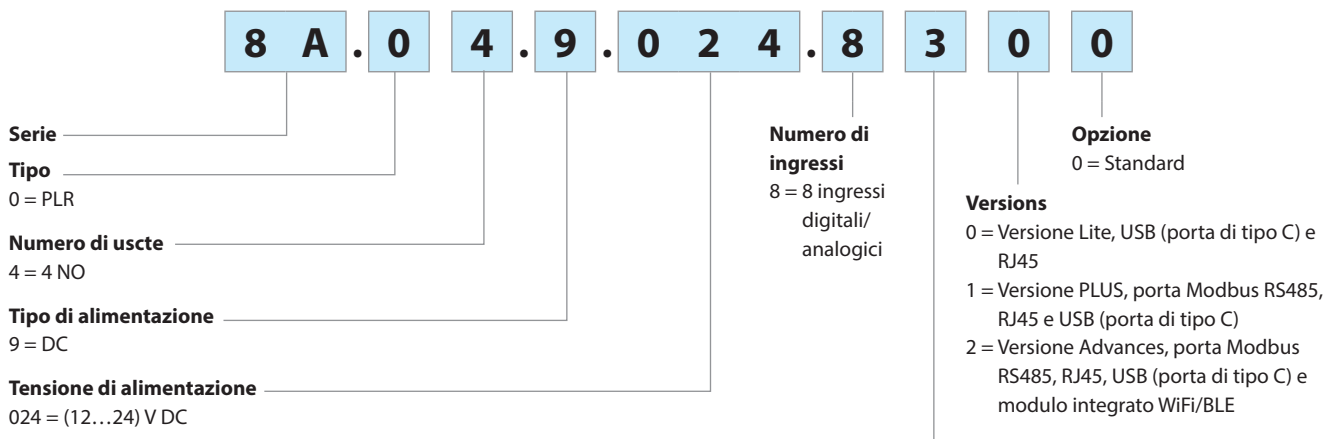

3 = Contatti NO (SPST) - EMR

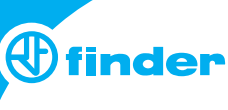

SERIE<br>8A

### **Caratteristiche generali**

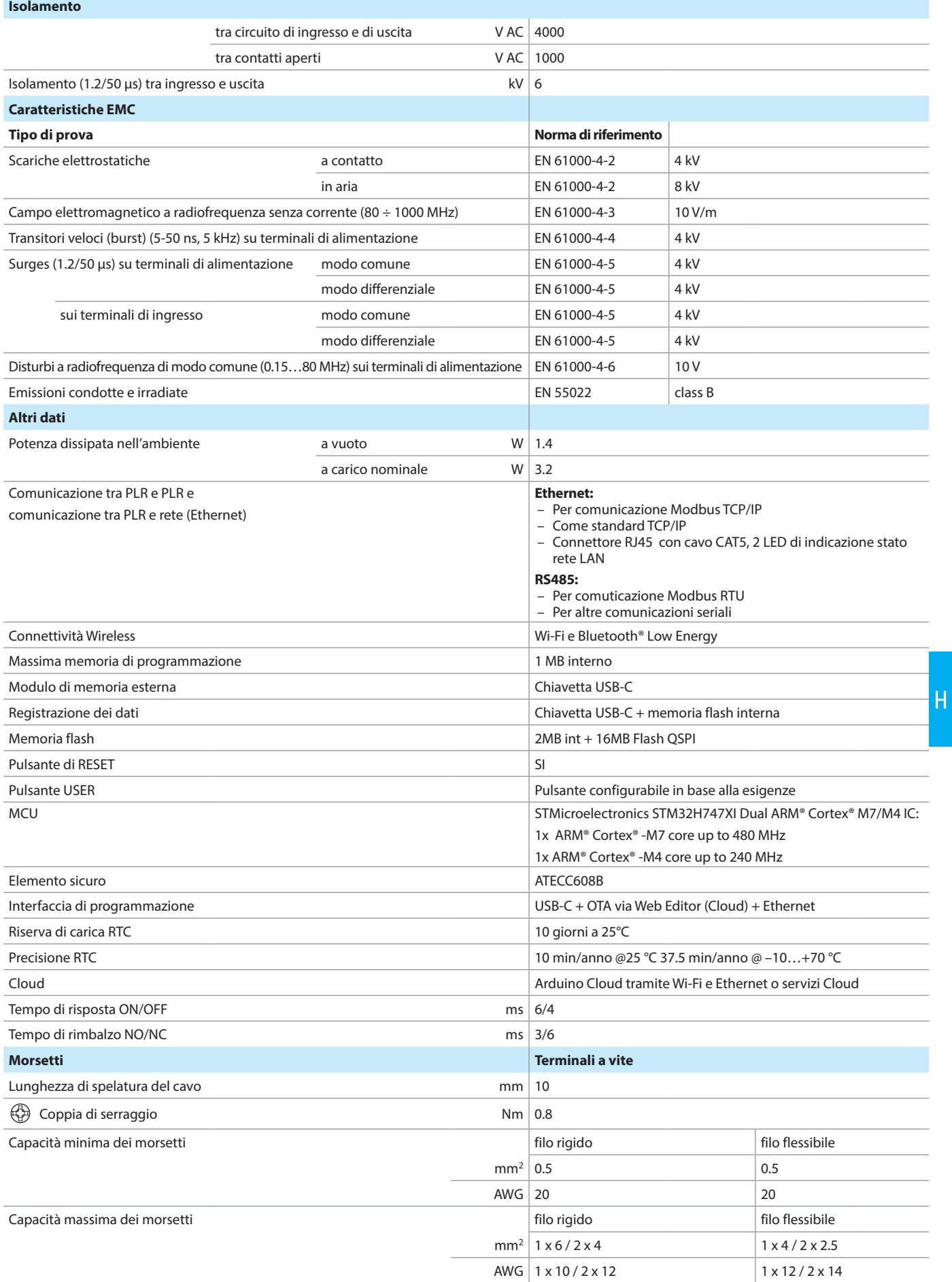

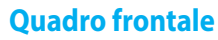

serie<br>8A

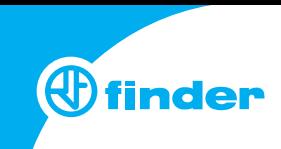

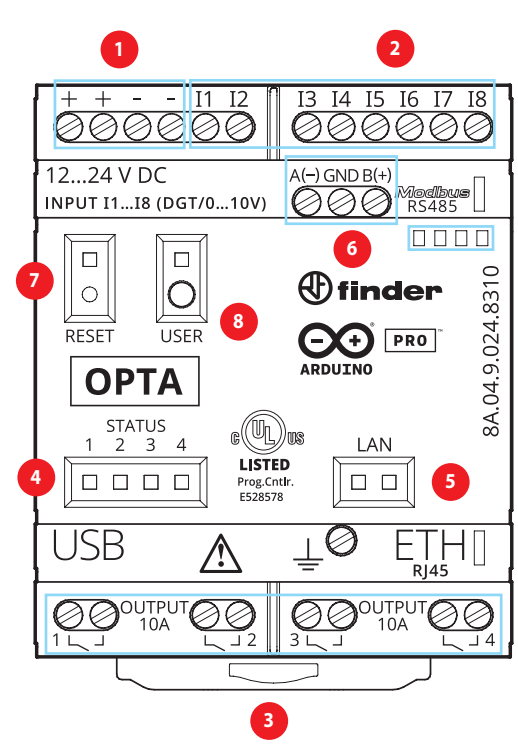

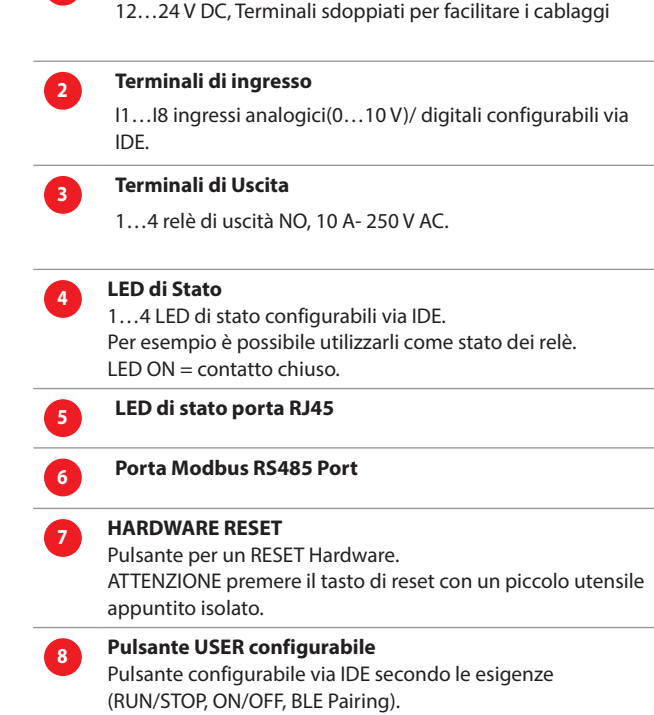

**<sup>1</sup> Terminali di alimentazione** 

### **Caratteristiche dei contatti**

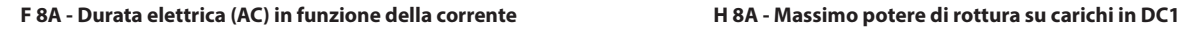

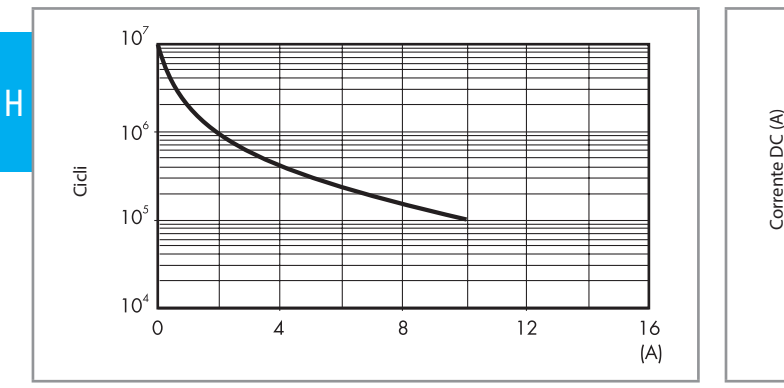

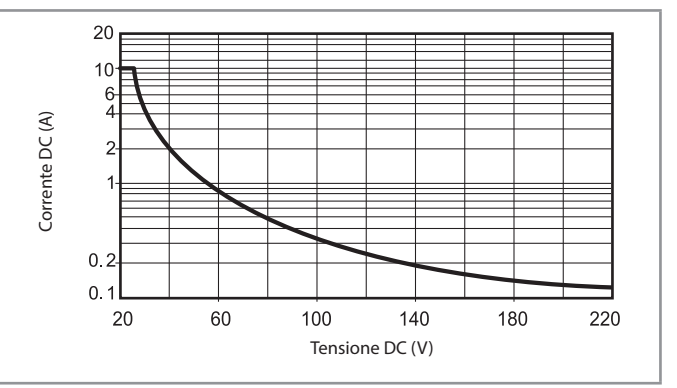

- La durata elettrica per carichi resistivi in DC1 aventi valori di tensione e corrente sotto la curva è ≥ 100 · 103 cicli.
- Per carichi in DC13, il collegamento di un diodo in anti parallelo con il carico permette di ottenere la stessa durata elettrica dei carichi in DC1.

Nota: il tempo di diseccitazione del carico risulterà aumentato.

## 8A SERIE 8A Programmable Logic Relays

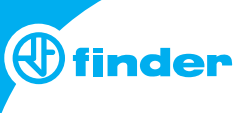

#### **Schemi di collegamento**

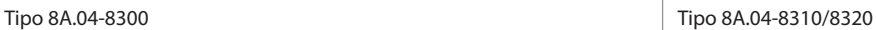

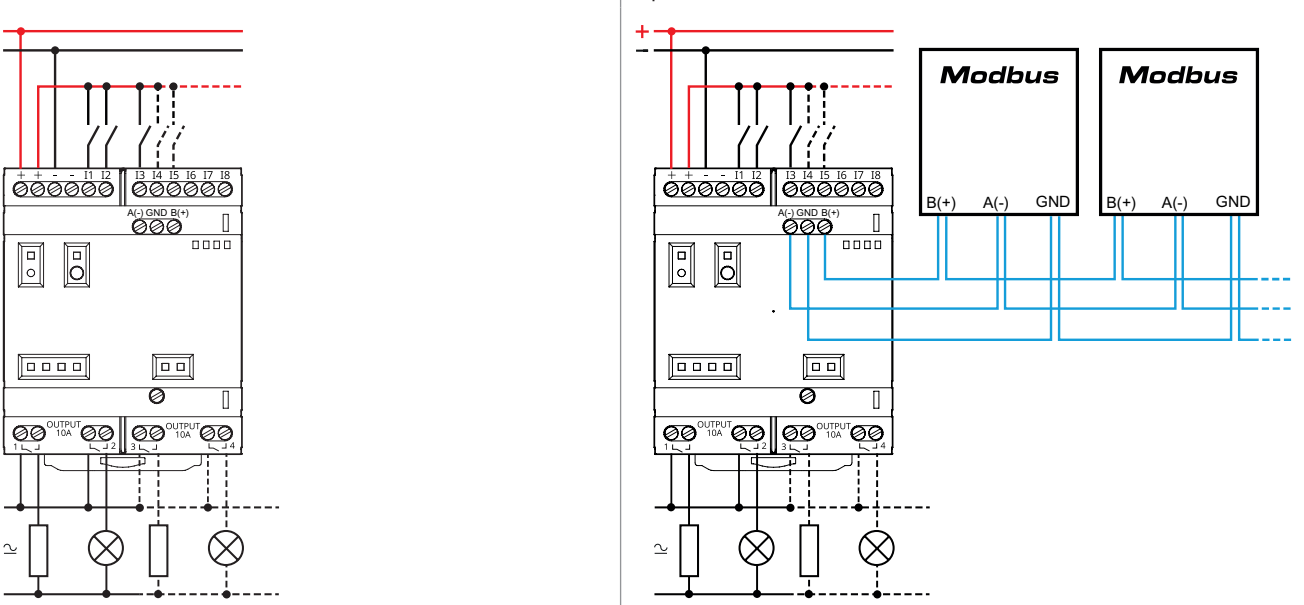

#### **Informazioni "Per iniziare"**

#### **IDE**

Se vuoi programmare il tuo Finder OPTA 8A.04 devi installare Arduino Desktop IDE.

Per collegare l'8A.04 al computer, è necessario un cavo USB-C. Questo collegamento fornisce anche alimentazione alla scheda, i LED potranno essere pilotati.

https://www.arduino.cc/en/Main/Software

#### **Arduino Web Editor**

Finder OPTA può funzionare immediatamente anche con Arduino Web Editor, semplicemente installando un plug-in.

Arduino Web Editor è utilizzabile online, quindi sarà sempre aggiornato con le ultime funzionalità.

https://create.arduino.cc/editor

https://create.arduino.cc/projecthub/Arduino\_Genuino/getting-started-with-arduino-web-editor-4b3e4a

#### **Arduino IoT Cloud**

Finder OPTA è supportato su Arduino IoT Cloud il che consente di registrare, rappresentare graficamente e analizzare i dati dei sensori, oppure attivare eventi e automatismi.

#### **Risorse online**

E' possibile esplorare le infinite possibilità offerte da Finder OPTA attraverso i progetti su ProjectHub e Arduino Library Reference. https://www.arduino.cc/reference/en/

#### **Recovery - Recupero della scheda**

Finder OPTA ha un bootloader integrato che consente di eseguire il flashing della scheda tramite USB. Nel caso in cui un programma blocchi il processore e la scheda non è più raggiungibile tramite USB, è possibile entrare in modalità bootloader premendo due volte il pulsante di RESET.

#### **Disegni d'ingombro**

#### Tipo 8A.04-8300 Type 8A.04-8310 Morsetti a vite Morsetti a vite Ë 傳  $56.8$ 56.8 56.5 56.5  $70$ <u>000000 || 000000</u> <u>000000 || 000000</u> Œ  $\mathbf{u}$ 24.5  $\overline{z}$  $\begin{bmatrix} 1 \\ 1 \end{bmatrix}$ 000  $\frac{1}{\ln n}$  $\mathbb{E}$  $\mathbb{E}$  $\overline{5}$  $\mathbb{E}$ 35 5 35.5  $\frac{8}{4}$  $45$  $\approx$  $\frac{1}{4}$ 88.8  $\mathbb{I}$ 88.8  $\boxed{0}$  $\boxed{=}$  $\boxed{0.000}$  $\boxed{0.000}$  $\overline{\mathbb{I}}$ Ø  $\overline{\mathbb{T}}$  $\overline{\mathcal{O}}$  $\overline{\mathbb{I}}$ Ŀ  $\mathfrak{C} \mathfrak{C}$ ØØ 00 00 ØØ  $\mathbb{C} \mathbb{C}$ ØØ 00 00

-2023, www.findernet.com I-2023, www.findernet.com

SERIE<br>8<sup>A</sup>

 $\hfill\Box$ 

 $\overline{\mathbb{I}}$ ØØ

 $\overline{nnn}$